#### THE UNIVERSITY OF MINNESOTA

## Making Plots Using MacAnova

MacAnova can make quite good graphs using these plotting commands:

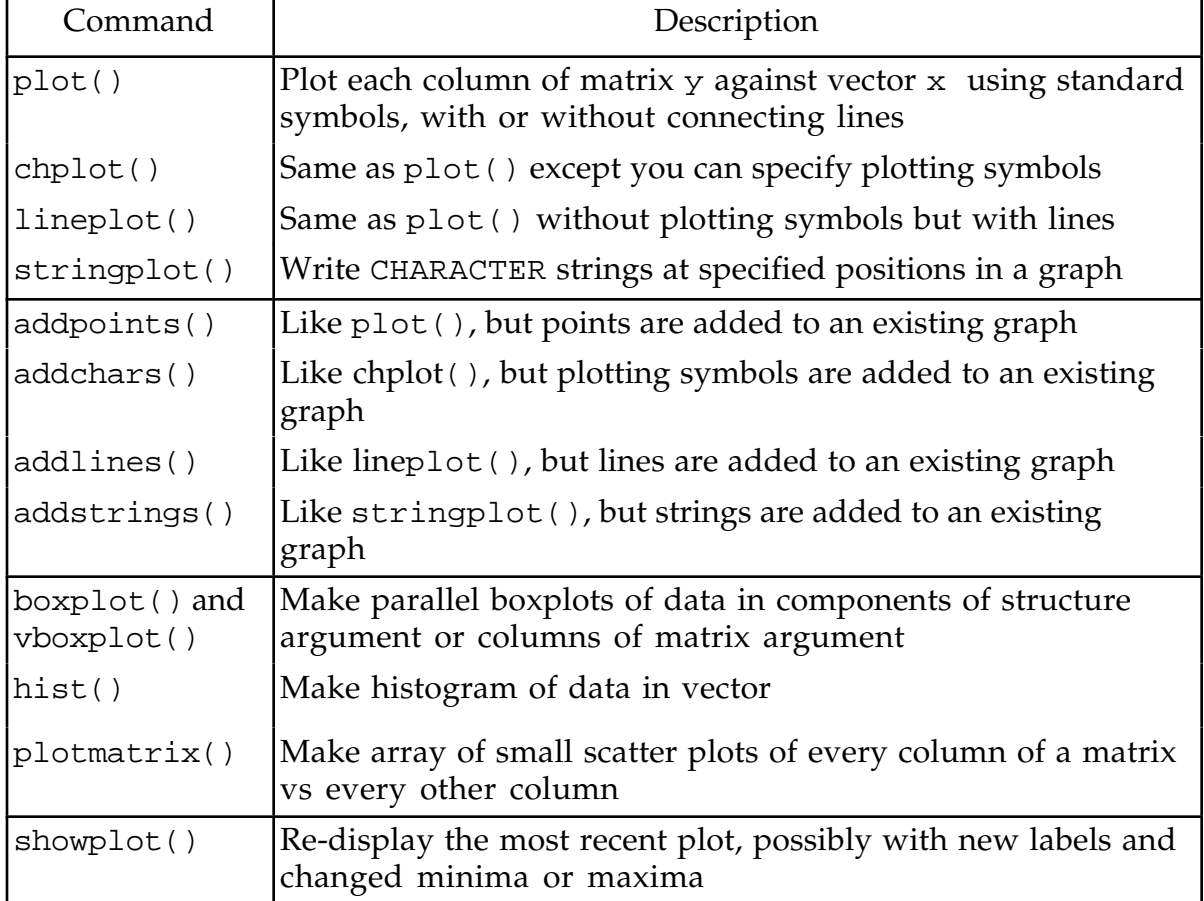

Carapace MacAnova vs Classic MacAnova: In Carapace MacAnova, the most up-todate version, commands are entered without the prompt (Cmd>) in the lower panel of the MacAnova window. After hitting Enter or Return, a command is moved to the upper panel preceded by Cmd> and followed by any output produced.

In Classic MacAnova, commands are entered after Cmd> on the last line of the output window.

In examples below, commands are in italics preceded by the prompt Cmd>. You would type only the italic part in any version of MacAnova.

The example plots are all produced in Macintosh Classic MacAnova and differ slightly in the orientation and font of labels from graphs produced in Carapace MacAnova.

In Carapace MacAnova, you can get HTML-based help by selecting **Help** on the **Help** menu which opens a browser-like window. For Classic MacAnova, you can download the HTML help files and access them directly using your favorite browser such as Netscape or Firefix. In all versions, you can use commands help() and

usage() to access the same information (it's printed in the output window). In the description below, examples of this usage are given. Clickable topic names are in the index page of the HTML-based help.

## Using plot()

The simplest usage is

Cmd>  $plot(x,y)$ 

which plots the values in variable  $\gamma$  against the values in variable x. x must a REAL vector and y must be a REAL vector or matrix. All the other commands in the first two groupings in the table need at least these two arguments x and y

**Shortcut for equally spaced x** Usually x and y have the same number of rows. However, except for stringplot() and addstrings(), you can use an argument x with fewer rows than y as a "short cut" to specify equally spaced values.

When x is a scalar (single number), x is "expanded" to vector(x, x+1, x+2,  $\dots$ ).

```
When x is a vector wih two elements, x is expanded to vector (x[1],x[1]+x[2], x[1]+2*x[2], ...), that is x[1] is the starting value and x[2] is the
step size or increment.
```
## Examples

Cmd>  $plot(1,y)$ 

plots  $y[i]$  against  $i = 1, 2,...,$ .

Cmd> plot(vector(1947,1/12),y),xlab:"Year")

might be used to plot a monthly time series starting January 1947 with the time axis labeled in years.

Use **Help** on the **Help** menu or help() and usage() (for example, type help(plot) or usage(plot)) to get specific details on these commands.

The following help topics provide more general information on making graphs.

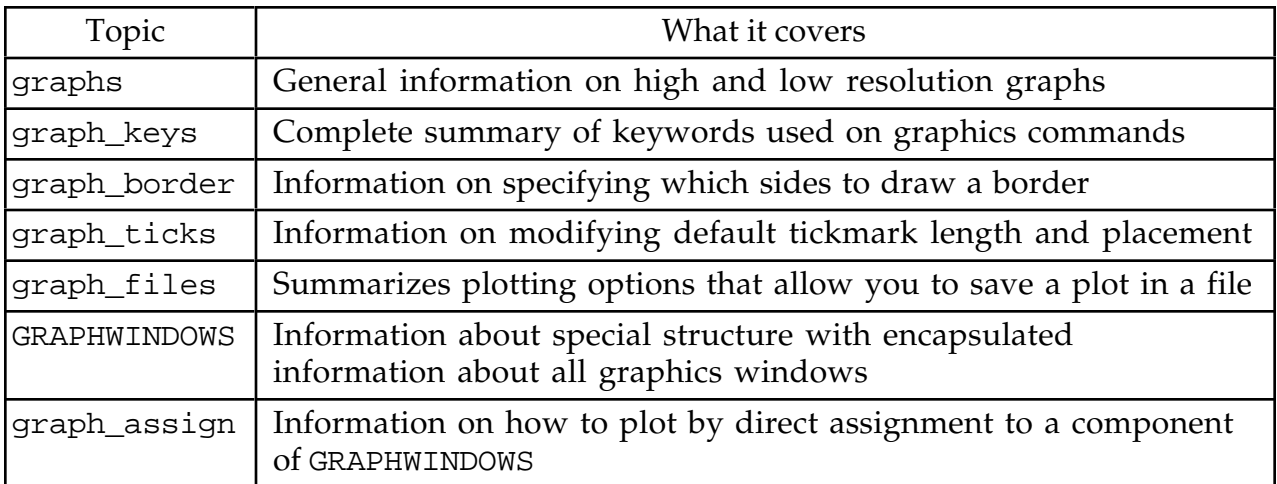

This handout describes the elements most plotting commands have in common.

All plotting commands recognize keywords xmin, xmax, ymin, ymax (used to set left, right, bottom and top edges of graphs), xlab, ylab (used to label X- and Y-axes), title (provides header), xaxis, yaxis (can suppress drawing  $x = 0$  and  $y = 0$  lines when visible), logx, logy (used to specify logarithmic spacing), dumb, new, show, keep, file, and pause.

All plotting commands except boxplot(), vboxplot() and showplot() recognize keyword phrase add:T.

Some other keywords such as symbols, lines, linetype, thickness and justify are meaningful only to particular commands.

showplot() is particularly useful since it allows you to replot a graph with changed labelling or scaling.

You can get details on any of these keywords using **Help** on the **Help** menu or command help().

```
Cmd> help(graph_keys:"?") # get subtopics for topic graph_keys
Available subtopics for topic 'graph_keys' are:
   x
   y
   symbols
   strings
  keys1
   add1
   title
  xlab
  ylab
  xyminmax
   ...
   ...
   assignment_to_GRAPHWINDOWS
Type help(graph_keys,subtopic:vector("subtopicA","subtopicB",...))
```
Note: As of 9/7/05, this usage crashes Carapace MacAnova. It will be fixed soon.

```
Cmd> help(graph_keys:"xyminmax") # get help on a subtopic
Subtopic 'xyminmax' of help on 'graph_keys'
 xmin:xMinVal or xmin:? Minimum and maximum values for
 xmax:xMaxVal or xmax:? x-axis and y-axis. Value ?
 ymin:yMinVal or ymin:? means compute from new data and
 ymax:yMaxVal or ymax:? any data in graph being modified.
```
Examples Here is a simple example of the use of plot().

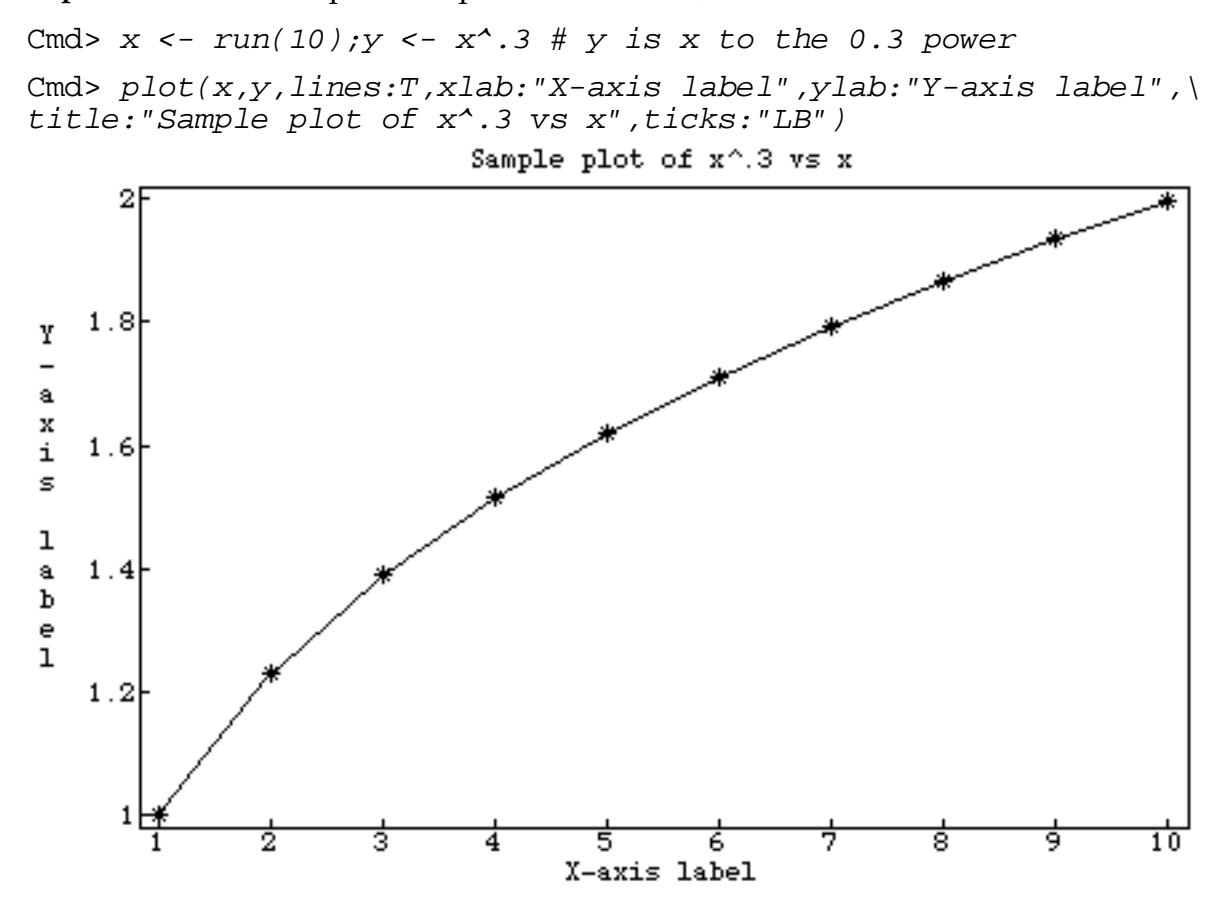

This plots vector y against x using a default plotting symbol, connecting the points with lines (because lines: T was an argument).

Keyword title specified the title above the graph, and keywords xlab and ylab specified X-axis and Y-axis labels. When you don't use title, the graph is untitled and when you don't use xlab or ylab, the corresponding axis is labelled with the name of the variable being plotted.

Argument ticks:"LB" specifies that tick marks are put only on the Left and Bottom edges of the graph. Without ticks, tick marks are drawn on all four sides.

In the following example, we add additional points connected by lines. The plotting symbol is specified by the symbols: " $\1$ ", which draws diamonds ( $\Diamond$ ). The plotting symbol in the first plot  $(*)$  could have been specified by symbols: " $\6$ ". In addition, ymin and ymax reset the minimum and maximum for the y-axis (xmin and xmax would do the same for the x-axis). Keyword title changes the title.

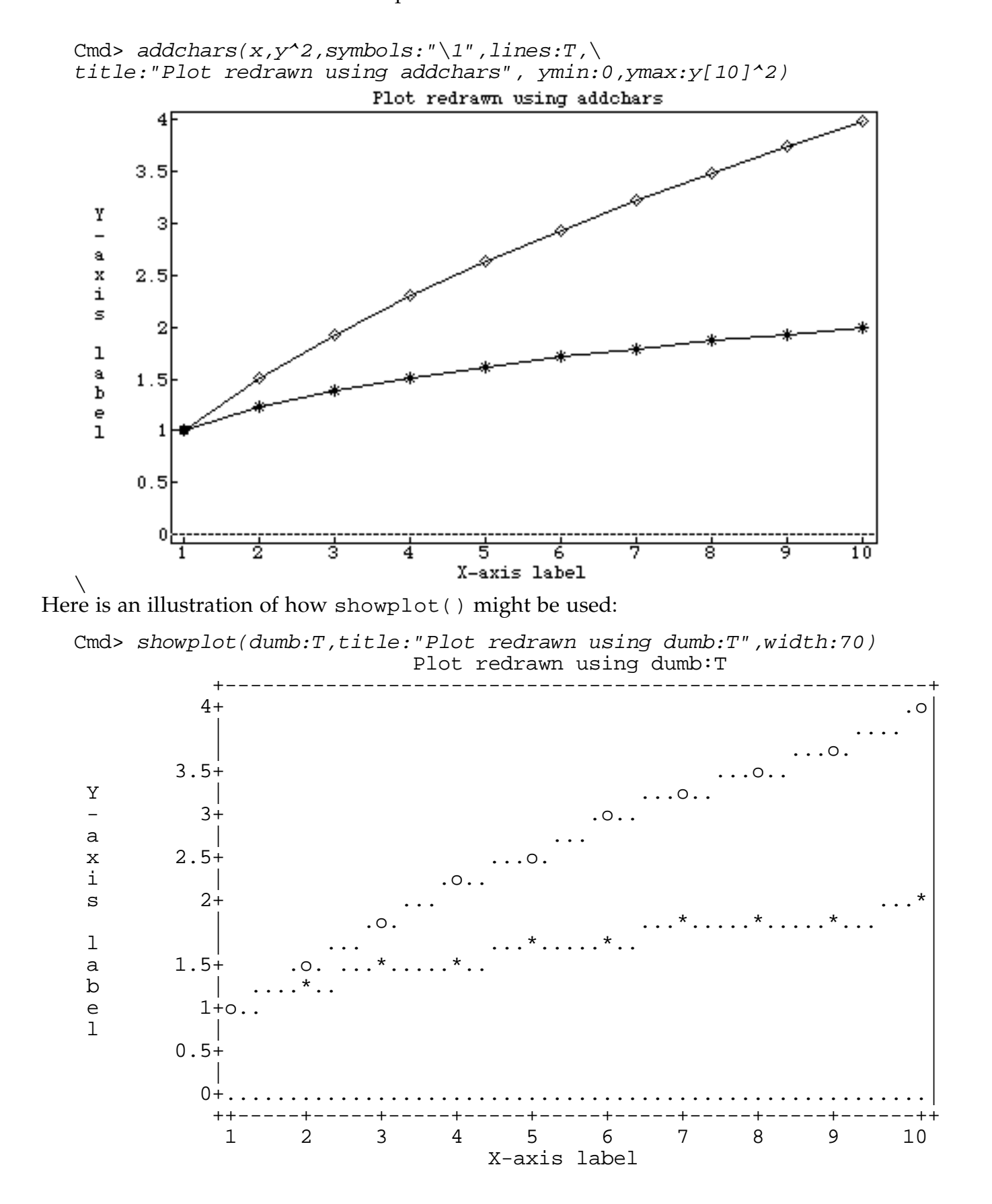

Because dumb:  $T$  was an argument, the plot is a *low resolution* plot constructed from ordinary printing symbols. Such a "dumb" plot is not as elegant as a high resolution plot, but it can be printed on any printer, and included in any word processor document (a font with equal width letters is essential). If you are save input and output using spool(), "dumb" plots are written to the spooling file, but high resolution plots are not. Argument width:70 limited the width of the plot to 70 characters so that it would fit on this page.

You can make sure all your plots are "dumb" by setoptions (dumbplot: T). If you do this, then to get a high resolution graph you have to use dumb:F on a plotting command.

**GRAPH** variables MacAnova can create and work with GRAPH variables. A GRAPH variable encapsulates all the information used to create a plot, including data, labels, line types and so on.

All plotting commands automatically create a GRAPH variable with name LASTPLOT, as a "side effect". You can assign LASTPLOT to another variable (for example, plot1 <- LASTPLOT) or redisplay it using showplot().

Just typing the name of a GRAPH variable produces a plot similar to that produced when dumb: T is used.

By default, commands such as addchars() or showplot() that redisplay a graph or add information to it work with the graph encapsulated in LASTPLOT. This is also the case for any command with argument  $add:T$ . You can modify or display the graph in any GRAPH variable, by putting it as first argument to the command, before additional X and Y values, if any. For example, if plot1 is a GRAPH variable, showplot(plot1, title:"This is a new title"), replots the graph with a new title. It does not change plot1 itself, but updates LASTPLOT to reflect the new graph.

Argument keep:F on any graphics command suppresses the creation of LASTPLOT. One reason for doing this would be if you are short of memory and don't plan to modify the plot.

MacAnova also saves information about the graphs in all the graph windows in a special structure variable GRAPHWINDOWS, each component of which is a GRAPH variable. Help topics GRAPHWINDOWS and graph\_assign give information about this feature. You can modify graphs by appropriate assignments to components of GRAPHWINDOWS (e.g., GRAPHWINDOWS[3] <- structure(title:"New title")).

Suppressing the display of a graph When you are building up a graph in several steps, it can be a nuisance to display intermediate graphs. To avoid this, use keyword  $phrase show:  $F$  on all the plotting commands except the final one. Thus you could$ produce the second plot above by

```
Cmd> plot(x,y,lines:T,xlab:"X-axis label",ylab:"Y-axis label",show:F)
Cmd> addchars(x, y<sup>2</sup>, symbols:"\1",lines:T,ticks:"LB",\
        title:"Plot redrawn using addchars", ymin:0, ymax:y[10]^2)
```
It is illegal to use both show:  $F$  and keep:  $F$ .

Making a copy of a graph for use in a document The only universally applicable way to do this is to write a "dumb" plot to a file. If you have started spooling your output using spool(), "dumb" plots are included in the spooled output automatically. Alternatively, you can use showplot() to write GRAPH variable LASTPLOT to a file:

```
Cmd> showplot(file:"myplots.txt",dumb:T)
```
writes the plot in LASTPLOT to file myplots.txt as a "dumb" plot.

When a graphics window is the front window, **Copy** on the **Edit** menu ( $\text{TC}$  on a Macintosh or Ctrl+C in Windows or Linux) copies the graph to the Clipboard. You can then paste it into a word processor document or graphics editor using **Paste** on the **Edit** menu ( $\mathbb{R}V$  on a Macintosh or  $\text{Ctrl+V}$  in Windows or Linux). This may not work with all word processors. If you also copy and paste the commands you used and any printed output, you can have a complete record of your session which can be saved to a file. This is the preferred way to use graphs in homework.

You can get a printed copy using **Print Window** or **Print Graph** on the **File** menu. This prints the front most graphics window. This is not recommended because you get a graph completely out of context.

In Classic Macintosh MacAnova, you can use screendump:"" as an argument to a plotting command. This saves a PICT format copy of the plot in a file. Or you can use **Save Graph As…** on the **File** menu to save a graph in PICT format. You can insert PICT files into most Macintosh word processor documents.

Writing plots as PostsScript to a file. There is an additional way to save a graph in a file, although it requires some expertise to use the file.

```
Cmd> showplot(file:"myplots.ps")
```
writes a PostScript description of the plot in LASTPLOT to file myplots.ps. As of 9/7/05, this does not work in Carapace MacAnova. It should be fixed soon.

PostScript is a page description language that is understood by some printers. It is beyond the scope of this handout to explain in detail what you can do with the PostScript file when you leave MacAnova. On the School of Statistics Linux workstations, you can print such a file using command lpr. In addition, there exist programs such as ghostview for displaying PostScript and for translating it into various other graphics formats. It is possible to include PostScript directly into documents processed by some programs, including LaTeX.

Customizing plots using keywords You can use keyword phrases to control various aspects of plots such as labels and the minimum and maximum values for each axis.

Here is a summary of the optional keyword arguments common to all plotting commands:

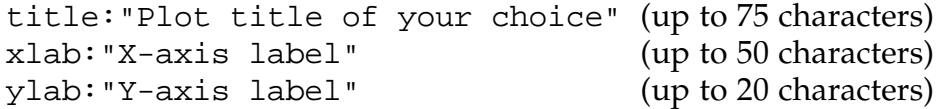

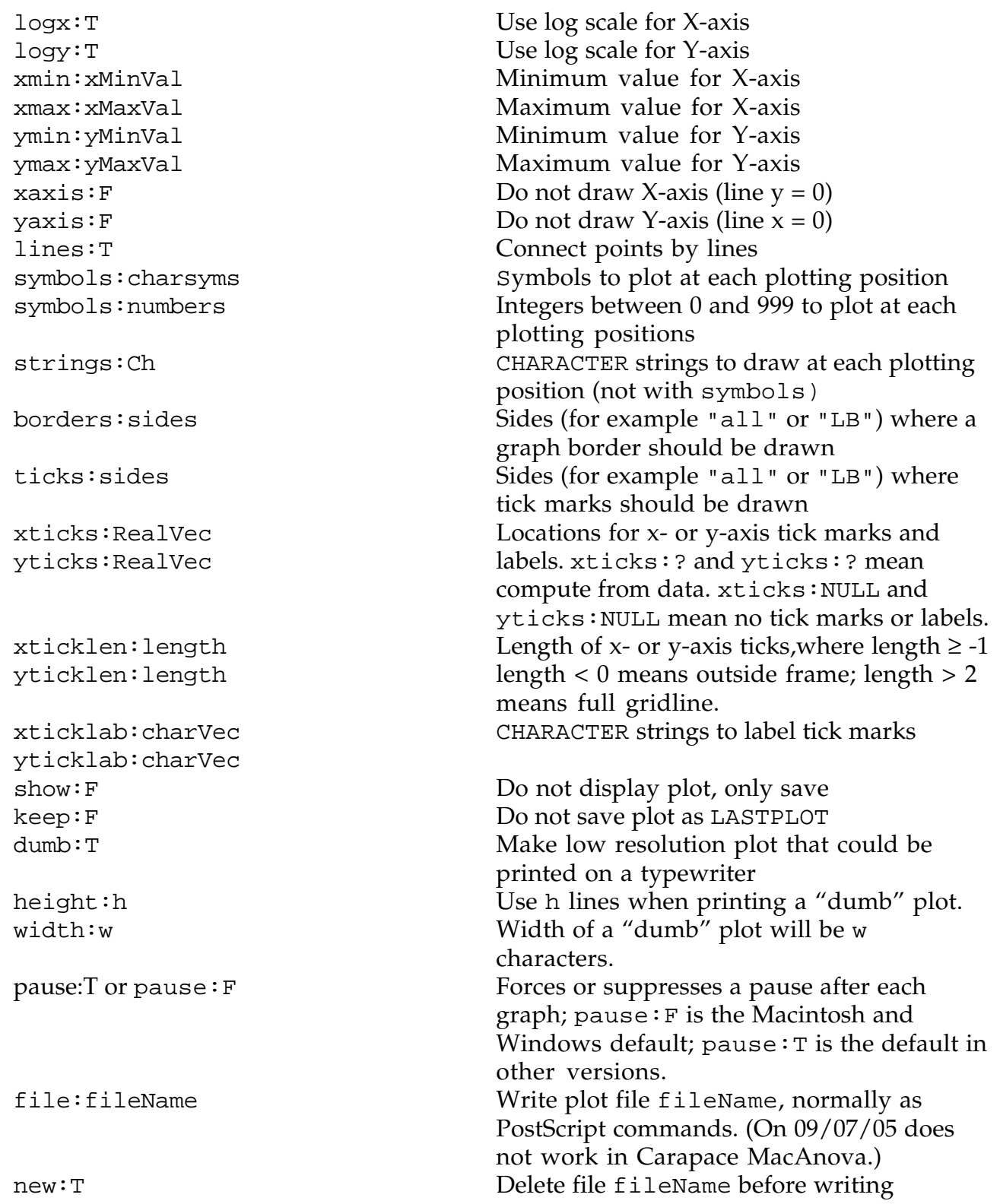

If you supply MISSING as a value for xmin, xmax, ymin or ymax ( for instance, xmin:?) the minimum or maximum of all the data for that axis is used as value.

On any command which draws lines, the following additional keyword phrases are recognized.

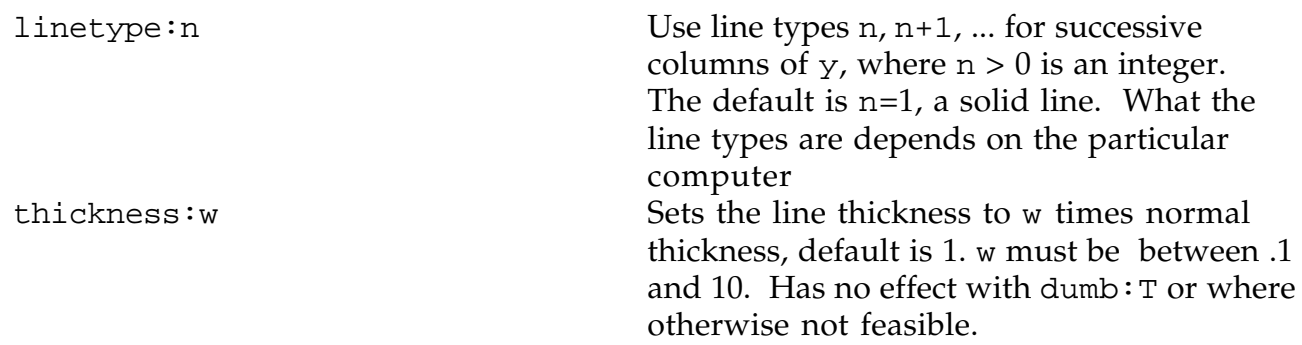

The following are not defined for all versions of MacAnova

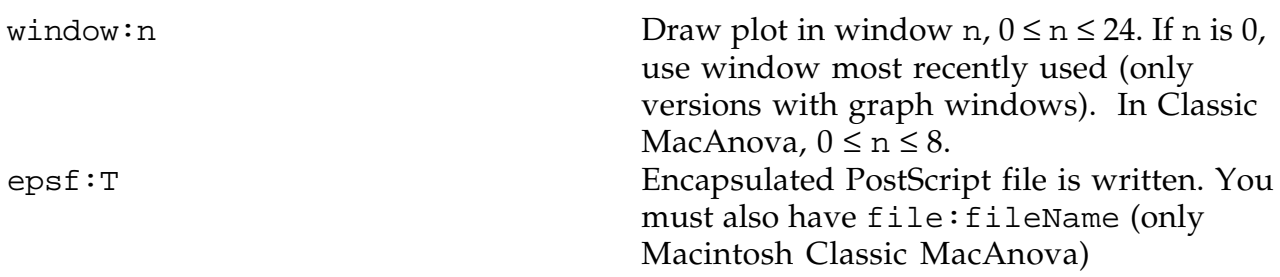

Graphs are put in graphics windows named **Graph 1**, **Graph 2**, ..., . You can have up to 24 such windows (8 in Classic MacAnova). A new plot normally goes in the lowest numbered available window. However, you can specify a specific window by keyword, for example  $plot(x, y, window:3)$ . You can use window:0 to draw the graph in most recently used window.

There are up to 6 additional "panel" windows, **Panel 1**, **Panel 2**, ... (**Panel of Graphs 1-4** and **Panel of Graphs 5-8** in Macintosh Classic MacAnova) each containing the contents of up to 4 regular graphics window in reduced form. Clicking on any of the small graphs, brings the corresponding full size graph to the front.

When a graphics window is in front, hitting Return or Enter brings the command window forward.

Each graphics window is listed on submenu **Graph Windows** on the **Windows** menu (listed directly on **Windows** menu in Classic Macintosh MacAnova). Selecting a window's menu entry brings it to the front. You can use the keyboard to switch to graph window 2, say, by pressing F2 ( **F2** or **2** in Macintosh Classic MacAnova). In Macintosh Classic MacAnova, pressing  $\#G$  displays one of the **Panel of Graphs** windows; pressing  $\#G$  again toggles between them if there are two.

The size of a dumb graph is determined by the values of options height and width (which can be set by setoptions()), or by graphics keywords height and width; see above. In Carapace MacAnova, options height and width are preset to 25 (9/7/25 preset to 0 in error) and 80 and their values do not change when the window is resized. In Classic Macintosh MacAnova, options height and width are changed

whenever you resize a command/output window so resizing a window changes the size of subsequent dumb plots.